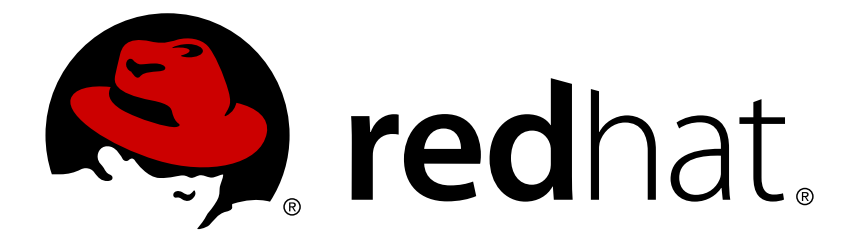

# **Red Hat OpenStack Platform 8 Partner Integration**

Integrating certified third party software and hardware in an OpenStack Platform Environment

OpenStack Team

Integrating certified third party software and hardware in an OpenStack Platform Environment

OpenStack Team rhos-docs@redhat.com

### **Legal Notice**

Copyright © 2017 Red Hat, Inc.

The text of and illustrations in this document are licensed by Red Hat under a Creative Commons Attribution–Share Alike 3.0 Unported license ("CC-BY-SA"). An explanation of CC-BY-SA is available at

http://creativecommons.org/licenses/by-sa/3.0/

. In accordance with CC-BY-SA, if you distribute this document or an adaptation of it, you must provide the URL for the original version.

Red Hat, as the licensor of this document, waives the right to enforce, and agrees not to assert, Section 4d of CC-BY-SA to the fullest extent permitted by applicable law.

Red Hat, Red Hat Enterprise Linux, the Shadowman logo, JBoss, OpenShift, Fedora, the Infinity logo, and RHCE are trademarks of Red Hat, Inc., registered in the United States and other countries.

Linux ® is the registered trademark of Linus Torvalds in the United States and other countries.

Java ® is a registered trademark of Oracle and/or its affiliates.

XFS ® is a trademark of Silicon Graphics International Corp. or its subsidiaries in the United States and/or other countries.

MySQL ® is a registered trademark of MySQL AB in the United States, the European Union and other countries.

Node.js ® is an official trademark of Joyent. Red Hat Software Collections is not formally related to or endorsed by the official Joyent Node.js open source or commercial project.

The OpenStack ® Word Mark and OpenStack logo are either registered trademarks/service marks or trademarks/service marks of the OpenStack Foundation, in the United States and other countries and are used with the OpenStack Foundation's permission. We are not affiliated with, endorsed or sponsored by the OpenStack Foundation, or the OpenStack community.

All other trademarks are the property of their respective owners.

### **Abstract**

This guide provides guidelines on integrating certified third party components into a Red Hat OpenStack Platform environment. This includes adding these components to your Overcloud images and creating configuration for deployment using the director.

# **Table of Contents**

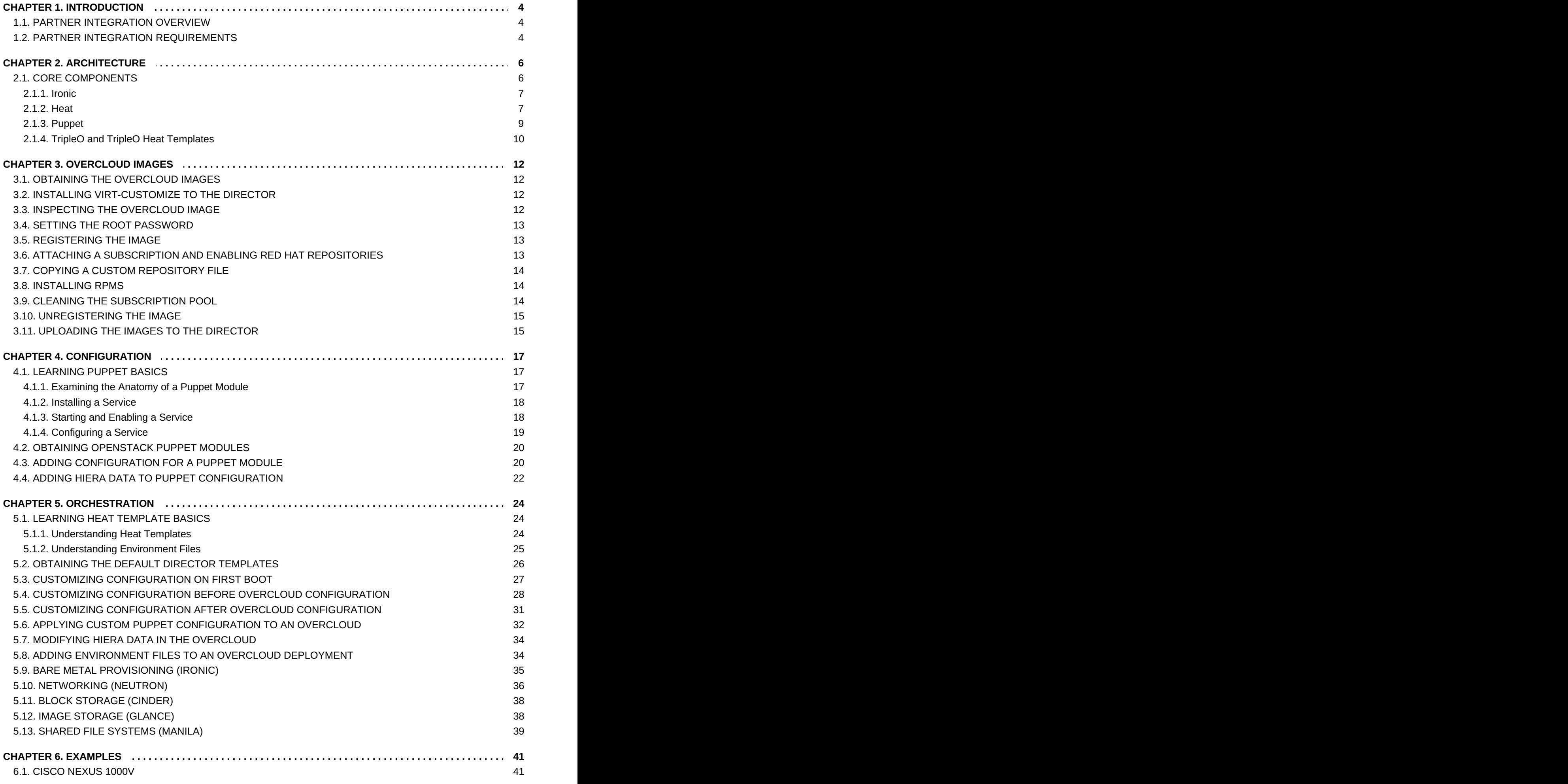

### 6.2. NETAPP [STORAGE](#page-46-0) 43

# <span id="page-7-0"></span>**CHAPTER 1. INTRODUCTION**

This document has been created to help Red Hat OpenStack Platform partners in their efforts to integrate solutions with Red Hat OpenStack Platform director as the tool used to install and manage the deployment lifecycle of an OpenStack Platform environment. Integration with the director enables seamless adoption of your technology. You can find broad benefits in an optimization of resources, reduction in deployment times and reduction in lifecycle management costs.

Looking forward, OpenStack Platform director integration is a strong move toward providing rich integration with existing enterprise management systems and processes. Within the Red Hat product portfolio, tools such as CloudForms are expected to have visibility into director's integrations and provide broader exposure for management of service deployment.

# <span id="page-7-1"></span>**1.1. PARTNER INTEGRATION OVERVIEW**

This guide aims to help partners integrate their software and hardware solutions in a manner that the director configures as a part of the Overcloud. This follows a workflow broken down into multiple sections that show how to perform certain integration tasks:

- **Architecture** An examination of some of the technologies the director uses to perform Overcloud creation and configuration.
- **Overcloud Images** The director writes a base image to each node in the Overcloud as a foundation for their node type. This section explains how to modify these images before deployment so that you can include drivers or software. This is useful for testing your drivers and configuration before contributing them upstream.
- **Configuration** The director configures each service on the Overcloud, primarily using Puppet modules. This section show how Puppet modules work and how they are used to configure the Overcloud.
- **Orchestration** The director uses a set of Heat templates to create and configure the Overcloud. This can also include custom environment files and Heat templates to modify the behaviour of the Overcloud configuration. This section focuses on creating such templates to enable custom configuration of the Overcloud. This also involves including Puppet configuration from the previous chapter.
- **Integration Points** The image that the director deploys contains the required OpenStack components and set of Puppet modules for the configuration. This section discusses some of the upstream projects for contributing your component drivers and Puppet modules. This ensures that Red Hat can test them and include them in future Red Hat OpenStack Platform distributions.
- **Examples** This chapter is the culmination of the knowledge from previous chapters to demonstrate how real world certified vendors currently integrate their projects into the Overcloud using the director. This includes some practical network and storage examples. This section is useful to help similar vendors integrate their own products into Red Hat OpenStack Platform's ecosystem.

# <span id="page-7-2"></span>**1.2. PARTNER INTEGRATION REQUIREMENTS**

You must meet several prerequisites before meaningful integration work can be completed with the director. These requirements are not limited to technical integration and also include various levels of partner solution documentation. The goal is to have a complete shared understanding of the entire integration so that Red Hat engineering, partner managers, and support resources can effectively support the work.

The first requirement is related to Red Hat OpenStack Platform solution certification. To be included with OpenStack Platform director, the partner solution must first be certified with Red Hat OpenStack Platform.

- Red Hat OpenStack Platform [Certification](https://access.redhat.com/articles/1504393#Overview)
- **EXEC** Certification [Questionnaire](https://access.redhat.com/articles/1388253)

# <span id="page-9-0"></span>**CHAPTER 2. ARCHITECTURE**

The director advocates the use of native OpenStack APIs to configure, deploy, and manage OpenStack environments itself. This means integration with director requires integrating with these native OpenStack APIs and supporting components. The major benefit of utilizing such APIs is that they are well documented, undergo extensive integration testing upstream, are mature, and makes understanding how the director works easier for those that have a foundational knowledge of OpenStack. This also means the director automatically inherits core OpenStack feature enhancements, security patches, and bug fixes.

The Red Hat OpenStack Platform director is a toolset for installing and managing a complete OpenStack environment. It is based primarily on the OpenStack project TripleO, which is an abbreviation for "OpenStack-On-OpenStack". This project takes advantage of OpenStack components to install a fully operational OpenStack environment. This includes new OpenStack components that provision and control bare metal systems to use as OpenStack nodes. This provides a simple method for installing a complete Red Hat OpenStack Platform environment that is both lean and robust.

The Red Hat OpenStack Platform director uses two main concepts: an Undercloud and an Overcloud. This director itself is comprised of a subset of OpenStack components that form a singlesystem OpenStack environment, otherwise known as the Undercloud. The Undercloud acts as a management system that can create a production-level cloud for workloads to run. This productionlevel cloud is the Overcloud. For more information on the Overcloud and the Undercloud, see the Director [Installation](https://access.redhat.com/documentation/en-US/Red_Hat_Enterprise_Linux_OpenStack_Platform/8/html/Director_Installation_and_Usage/chap-Introduction.html) and Usage guide.

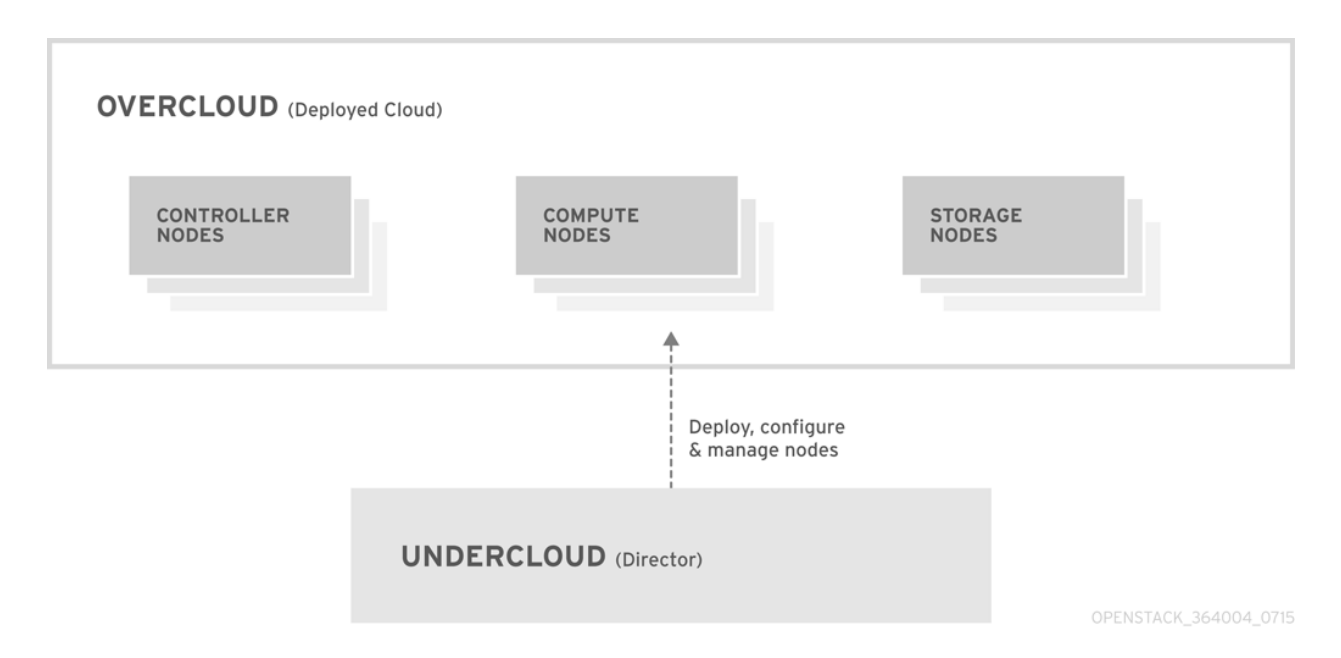

Director ships with tools, utilities, and example templates for creating an Overcloud configuration. The director captures configuration data, parameters, and network topology information then uses this information in conjunction with components such as Ironic, Heat, and Puppet to orchestrate an Overcloud installation.

Partners have varied requirements. Understanding the director's architecture aids in understand which components matter for a given integration effort.

# <span id="page-9-1"></span>**2.1. CORE COMPONENTS**

This section examines some of the core components of the Red Hat OpenStack Platform director and describes how they contribute to Overcloud creation.

### <span id="page-10-0"></span>**2.1.1. Ironic**

Ironic provides dedicated bare metal hosts to end users through self-service provisioning. The director uses Ironic to manage the lifecycle of the bare metal hardware in our Overcloud. Ironic has its own native API for defining bare metal nodes. Administrators aiming to provision OpenStack environments with the director must register their nodes with Ironic using a specific driver. The main supported driver is The Intelligent Platform Management Interface (IPMI) as most hardware contains some support for IPMI power management functions. However, ironic also contains vendor specific equivalents such as HP iLO, Cisco UCS, or Dell DRAC. Ironic controls the power management of the nodes and gathers hardware information or **facts** using a discovery mechanism. The director uses the information obtained from the discovery process to match node to various OpenStack environment roles, such as Controller nodes, Compute nodes, and storage nodes. For example, a discovered node with 10-disks will more than likely be provisioned as a storage node.

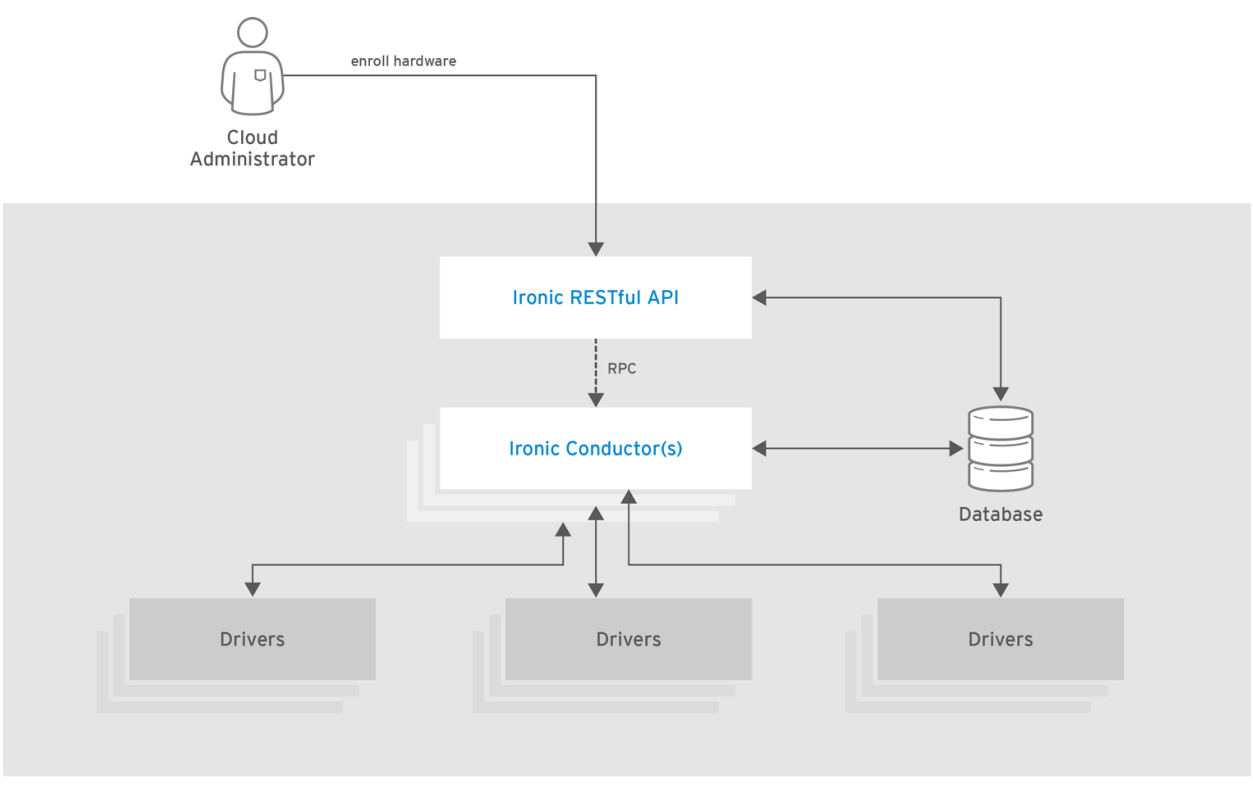

OPENSTACK\_392410\_0216

Partners wishing to have director support for their hardware will need to have driver coverage in Ironic.

### <span id="page-10-1"></span>**2.1.2. Heat**

Heat acts as an application stack orchestration engine. This allows organizations to define elements for a given application before deploying it to a cloud. This involves creating a stack template that includes a number of infrastructure resources (e.g. instances, networks, storage volumes, elastic IPs, etc) along with a set of parameters for configuration. Heat creates these resources based on a given dependency chain, monitors them for availability, and scales them where necessary. These templates enable application stacks to become portable and achieve repeatability with expected results.

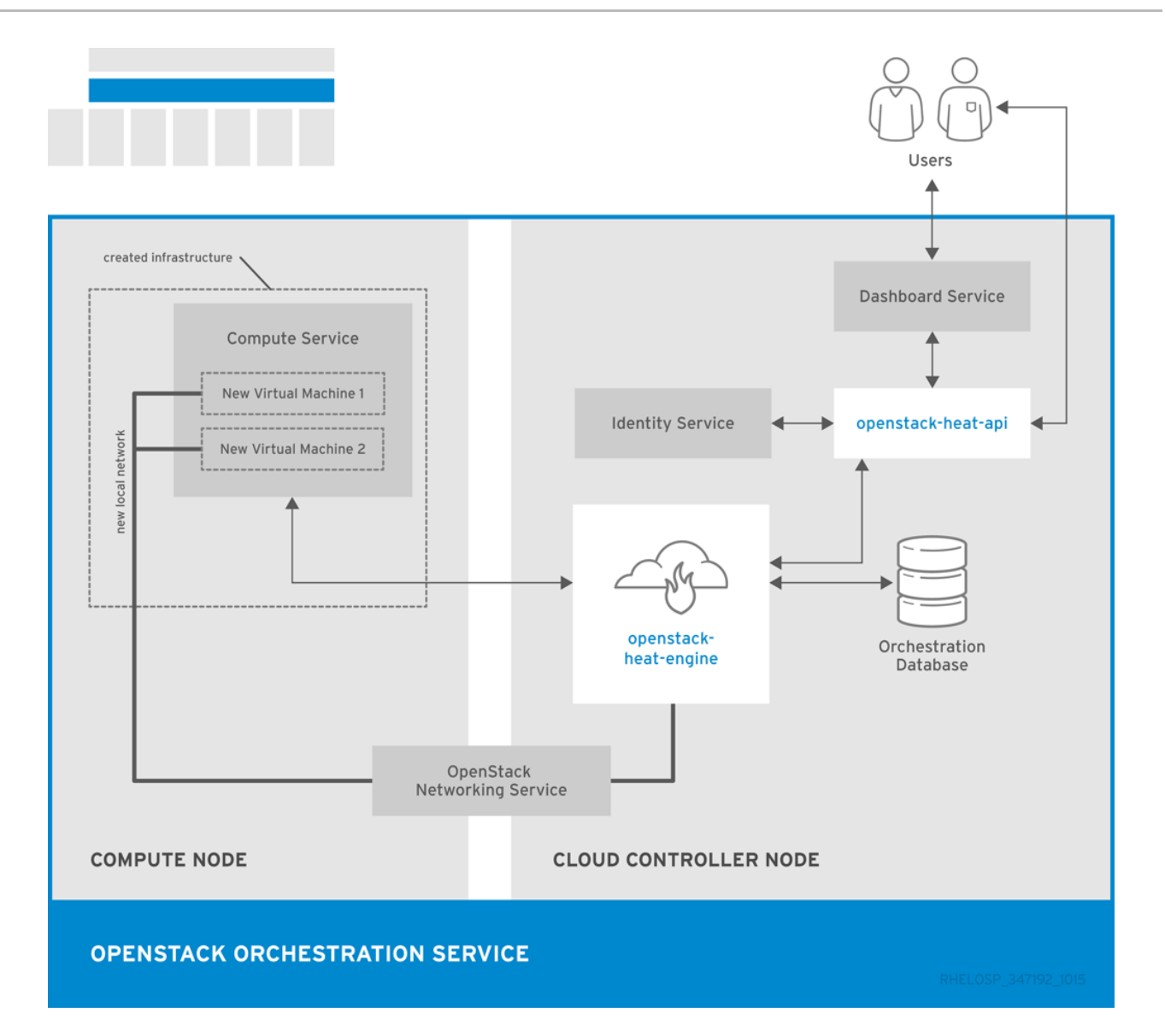

The director uses the native OpenStack Heat APIs to provision and manage the resources associated with deploying an Overcloud. This includes precise details such as defining the number of nodes to provision per node role, the software components to configure for each node, and the order in which the director configures these components and node types. The director also uses Heat for troubleshooting a deployment and making changes post-deployment with ease.

The following example is a snippet from a Heat template that defines parameters of a Controller node:

```
NeutronExternalNetworkBridge:
    description: Name of bridge used for external network traffic.
    type: string
    default: 'br-ex'
NeutronBridgeMappings:
    description: >
      The OVS logical->physical bridge mappings to use. See the Neutron
      documentation for details. Defaults to mapping br-ex - the
external
      bridge on hosts - to a physical name 'datacentre' which can be
used
      to create provider networks (and we use this for the default
floating
      network) - if changing this either use different post-install
network
```

```
scripts or be sure to keep 'datacentre' as a mapping network
name.
    type: string
    default: "datacentre:br-ex"
```
Heat consumes templates included with the director to facilitate the creation of an Overcloud, which includes calling Ironic to power the nodes. We can view the resources (and their status) of an inprogress Overcloud using the standard Heat tools. For example, you can use the Heat tools to display the Overcloud as a nested application stack.

Heat provides a comprehensive and powerful syntax for declaring and creating production OpenStack clouds. However, it requires some prior understanding and proficiency for partner integration. Every partner integration use case requires Heat templates.

### <span id="page-12-0"></span>**2.1.3. Puppet**

Puppet is a configuration management and enforcement tool. It is used as a mechanism to describe the end state of a machine and keep it that way. You define this end state in a Puppet manifest. Puppet supports two models:

- A standalone mode in which instructions in the form of manifests are ran locally
- A server mode where it retrieves its manifests from a central server, called a Puppet Master.

Administrators make changes in two ways: either uploading new manifests to a node and executing them locally, or in the client/server model by making modifications on the Puppet Master.

We use Puppet in many areas of director:

- We use Puppet on the Undercloud host locally to install and configure packages as per the configuration laid out in **undercloud.conf**.
- We inject the **openstack-puppet-modules** package into the base Overcloud image. These Puppet modules are ready for post-deployment configuration. By default, we create an image that contains all OpenStack services and use it for each node.
- We provide additional Puppet manifests and parameters to the nodes via Heat, and apply the configuration after the Overcloud's deployment. This includes the services to enable and start and the OpenStack configuration to apply, which are dependent on the node type.
- We provide Puppet **hieradata** to the nodes. The Puppet modules and manifests are free from site or node-specific parameters to keep the manifests consistent. The hieradata acts as a form of parameterized values that you can push to a Puppet module and reference in other areas. For example, to reference the MySQL password inside of a manifest, save this information as hieradata and reference it within the manifest.

Viewing the hieradata:

```
[root@localhost ~]# grep mysql_root_password hieradata.yaml # View
the data in the hieradata file
openstack::controller::mysql_root_password: 'redhat123'
```
Referencing it in the Puppet manifest:

[root@localhost  $\neg$ ]# grep mysql root password example.pp # Now referenced in the Puppet manifest mysql\_root\_password => hiera('openstack::controller::mysql\_root\_password')

Partner integrated services that need package installation and service enablement should consider creating Puppet modules to meet their [requirement.](#page-23-0) For examples, see Section 4.2, "Obtaining OpenStack Puppet Modules" for information on how to obtain current Openstack Puppet modules.

### <span id="page-13-0"></span>**2.1.4. TripleO and TripleO Heat Templates**

As mentioned previously, the director is based on the upstream TripleO project. This project combines a set of OpenStack services that:

- **Store Overcloud images (Glance)**
- **EX** Orchestrate the Overcloud (Heat)
- **Provision bare metal machines (Ironic)**

TripleO also includes a Heat template collection that defines a Red Hat-supported Overcloud environment. The director, using Heat, reads this template collection and orchestrates the Overcloud stack. Heat also launches software configuration for certain resources in these core Heat templates. This software configuration is usually either Bash scripts or a Puppet manifest.

A typical software configuration relies on two main Heat resources:

- A resource to define the configuration (**OS::Heat::SoftwareConfig**)
- A resource to implement the configuration on the node (**OS::Heat::SoftwareDeployment**)

For example, in the Heat template collection, the post deployment template for Compute nodes (**puppet/compute-post.yaml**) contains the following section:

```
resources:
  ComputePuppetConfig:
    type: OS::Heat::SoftwareConfig
    properties:
      group: puppet
      options:
        enable_debug: {get_param: ConfigDebug}
      outputs:
      - name: result
      config:
        get_file: manifests/overcloud_compute.pp
  ComputePuppetDeployment:
    type: OS::Heat::StructuredDeployments
    properties:
      servers: {get_param: servers}
      config: {get resource: ComputePuppetConfig}
      input_values:
        update_identifier: {get_param: NodeConfigIdentifiers}
```
The **ComputePuppetConfig** resource loads a Puppet manifest

(**puppet/manifests/overcloud\_compute.pp**), which contains the configuration for Compute nodes. The **ComputePuppetDeployment** resource applies the configuration from **ComputePuppetConfig** to a list of servers (**servers: {get\_param: servers}**), which the parent Heat template defines as the Compute nodes. Depending if Puppet successfully applies the complete manifest, the node reports back whether **ComputePuppetDeployment** is a success or failure.

This software configuration data flow is important to understanding how to integrate a third party solution through the director. This guide uses this data flow to show how to include custom configuration on an Overcloud both before and after the core configuration. For examples of the software configuration data flow used to implement custom configuration, see:

- Section 5.4, "Customizing Configuration before Overcloud [Configuration"](#page-32-0)
- Section 5.5, "Customizing Configuration after Overcloud [Configuration"](#page-34-0)

# <span id="page-15-0"></span>**CHAPTER 3. OVERCLOUD IMAGES**

The Red Hat OpenStack Platform director provides images for the Overcloud. The QCOW image in this collection contains a base set of software components that integrate together to form various Overcloud roles, such as Compute, Controller, and storage nodes. In some situations, you might aim to modify certain aspects of the Overcloud image to suit your needs, such installing additional components to nodes.

This document describes a series of actions to use the **virt-customize** tool to modify an existing Overcloud image to augment an existing Controller node. For example, you can use these procedures to install additional ml2 plugins, Cinder backends, or monitoring agents not shipped with the initial image.

# <span id="page-15-1"></span>**3.1. OBTAINING THE OVERCLOUD IMAGES**

The director requires several disk images for provisioning Overcloud nodes. This includes:

- **A discovery kernel and ramdisk** Used for bare metal system discovery over PXE boot.
- **A deployment kernel and ramdisk** Used for system provisioning and deployment.
- **An Overcloud kernel, ramdisk, and full image** A base Overcloud system that is written to the node's hard disk.

Obtain these images from the Red Hat OpenStack Platform downloads page on the Red Hat Customer Portal at [https://access.redhat.com/downloads/content/191/ver=7/rhel---](https://access.redhat.com/downloads/content/191/ver=7/rhel---7/7/x86_64/product-downloads) 7/7/x86\_64/product-downloads. This location on the Customer Portal contains the images in TAR archives. Download these image archives to the **images** directory on the **stack** user's home on the directory host (**/home/stack/images/**) and extract the images from the archives:

```
$ cd ~/images
$ for tarfile in *.tar; do tar -xf $tarfile; done
```
# <span id="page-15-2"></span>**3.2. INSTALLING VIRT-CUSTOMIZE TO THE DIRECTOR**

The **libguestfs-tools** package contains the **virt-customize** tool. Install the **libguestfs-tools** from the **rhel-7-server-rpms** repository:

```
$ sudo yum install libguestfs-tools
```
# <span id="page-15-3"></span>**3.3. INSPECTING THE OVERCLOUD IMAGE**

You might aim to explore the contents of the **overcloud-full.qcow2**. Create a virtual machine instance using either the **qemu-system-x86\_64** command:

```
$ sudo qemu-system-x86_64 --kernel overcloud-full.vmlinuz --initrd
overcloud-full.initrd -m 1024 --append root=/dev/sda --enable-kvm
overcloud-full.qcow2
```
Or using the following boot options in **virt-manager**:

**Kernel path:** /overcloud-full.vmlinuz

- **initrd path:** /overcloud-full.initrd
- **Kernel arguments:** root=/dev/sda

### <span id="page-16-0"></span>**3.4. SETTING THE ROOT PASSWORD**

Set the password for the **root** user on image:

```
$ virt-customize -a overcloud-full.qcow2 --root-password password:test
[ 0.0] Examining the guest ...
[ 18.0] Setting a random seed
[ 18.0] Setting passwords
[ 19.0] Finishing off
```
This provides administration-level access for your nodes through the console.

### <span id="page-16-1"></span>**3.5. REGISTERING THE IMAGE**

Register your image temporarily to enable Red Hat repositories relevant to your customizations:

```
$ virt-customize -a overcloud-full.qcow2 --run-command 'subscription-
manager register --username=[username] --password=[password]'
[ 0.0] Examining the guest ...
[ 10.0] Setting a random seed
[ 10.0] Running: subscription-manager register --username=[username] --
password=[password]
[ 24.0] Finishing off
```
Make sure to replace the **[username]** and **[password]** with your Red Hat customer account details. This runs the following command on the image:

```
subscription-manager register --username=[username] --password=
[password]
```
This registers your Overcloud image to the Red Hat Content Delivery Network:

### <span id="page-16-2"></span>**3.6. ATTACHING A SUBSCRIPTION AND ENABLING RED HAT REPOSITORIES**

Find a list of pool ID from your account's subscriptions:

\$ sudo subscription-manager list

Choose a subscription pool ID and attach it to the image:

```
$ virt-customize -a overcloud-full.qcow2 --run-command 'subscription-
manager attach --pool [subscription-pool]'
[ 0.0] Examining the guest ...
[ 12.0] Setting a random seed
[ 12.0] Running: subscription-manager attach --pool [subscription-pool]
[ 52.0] Finishing off
```
Make sure to replace the **[subscription-pool]** with your chosen subscription pool ID. This runs the following command on the image:

subscription-manager attach --pool [subscription-pool]

This adds the pool to the image, which allows you to enable Red Hat repositories with the following command:

\$ subscription-manager repos --enable=[repo-id]

# <span id="page-17-0"></span>**3.7. COPYING A CUSTOM REPOSITORY FILE**

Adding third-party software to the image requires additional repositories. For example, the following is an example repo file that contains configuration to use the OpenDaylight repository content:

```
$ cat opendaylight.repo
[opendaylight]
name=OpenDaylight Repository
baseurl=https://nexus.opendaylight.org/content/repositories/opendayligh
t-yum-epel-6-x86_64/
gpgcheck=0
```
Copy the repository file on to the image:

```
$ virt-customize -a overcloud-full.qcow2 --upload
opendaylight.repo:/etc/yum.repos.d/
[ 0.0] Examining the quest ...
[ 12.0] Setting a random seed
[ 12.0] Copying: opendaylight.repo to /etc/yum.repos.d/
[ 13.0] Finishing off
```
The **--copy-in** option copies the repository file to **/etc/yum.repos.d/** on the Overcloud image.

**Important:** Red Hat does not offer support for software from non-certified vendors. Check with your Red Hat support representative that the software you aim to install is supported.

### <span id="page-17-1"></span>**3.8. INSTALLING RPMS**

Use the **virt-customize** command to install packages to the image:

```
$ virt-customize -a overcloud-full.qcow2 --install opendaylight
[ 0.0] Examining the quest ...
[ 11.0] Setting a random seed
[ 11.0] Installing packages: opendaylight
[ 91.0] Finishing off
```
The **--install** option allows you to specify a package to install.

### <span id="page-17-2"></span>**3.9. CLEANING THE SUBSCRIPTION POOL**

After installing the necessary packages to customize the image, we now remove our subscriptions and unregister the image:

```
$ virt-customize -a overcloud-full.qcow2 --run-command 'subscription-
manager remove --all'
[ 0.0] Examining the guest ...
[ 12.0] Setting a random seed
[ 12.0] Running: subscription-manager remove --all
[ 18.0] Finishing off
```
This removes all subscription pools from the image.

### <span id="page-18-0"></span>**3.10. UNREGISTERING THE IMAGE**

Finally, unregister the image. This is so the Overcloud deployment process can deploy the image to your nodes and register each of them individually.

```
$ virt-customize -a overcloud-full.qcow2 --run-command 'subscription-
manager unregister'
[ 0.0] Examining the guest ...
[ 11.0] Setting a random seed
[ 11.0] Running: subscription-manager unregister
[ 17.0] Finishing off
```
### <span id="page-18-1"></span>**3.11. UPLOADING THE IMAGES TO THE DIRECTOR**

After modifying the image, upload it to the director. Make sure to source the **stackrc** file so that you can access the director from the command line:

```
$ source stackrc
$ openstack overcloud image upload --image-path /home/stack/images/
```
This uploads the following images into the director: **bm-deploy-kernel**, **bm-deploy-ramdisk**, **overcloud-full**, **overcloud-full-initrd**, and **overcloud-full-vmlinuz**. These are the images for deployment and the Overcloud. The script also installs the discovery images on the director's PXE server. View a list of the images in the CLI using the following command:

```
$ openstack image list
+--------------------------------------+------------------------+
| ID | Name | Name | Name | Name | Name | Name | Name | Name | Name | Name | Name | Name | Name | Name | Name | Name | Name | Name | Name | Name | Name | Name | Name | Name | Name | Name | Name | Name | Name | Name | Name 
+--------------------------------------+------------------------+
| 765a46af-4417-4592-91e5-a300ead3faf6 | bm-deploy-ramdisk |
| 09b40e3d-0382-4925-a356-3a4b4f36b514 | bm-deploy-kernel |
| ef793cd0-e65c-456a-a675-63cd57610bd5 | overcloud-full |
| 9a51a6cb-4670-40de-b64b-b70f4dd44152 | overcloud-full-initrd |
| 4f7e33f4-d617-47c1-b36f-cbe90f132e5d | overcloud-full-vmlinuz |
+--------------------------------------+------------------------+
```
This list will not show the discovery PXE images (discovery-ramdisk.\*). The director copies these files to /httpboot.

```
[stack@host1 ~]$ ls /httpboot -l
total 151636
```
-rw-r--r--. 1 ironic ironic 269 Sep 19 02:43 boot.ipxe -rw-r--r--. 1 root root 252 Sep 10 15:35 discoverd.ipxe -rwxr-xr-x. 1 root root 5027584 Sep 10 16:32 discovery.kernel -rw-r--r--. 1 root root 150230861 Sep 10 16:32 discovery.ramdisk drwxr-xr-x. 2 ironic ironic 4096 Sep 19 02:45 pxelinux.cfg

# <span id="page-20-0"></span>**CHAPTER 4. CONFIGURATION**

This chapter explores how to provide additions to the OpenStack Puppet modules. This includes some basic guidelines on developing Puppet modules.

### <span id="page-20-1"></span>**4.1. LEARNING PUPPET BASICS**

The following section provide a few basic to help you understand Puppet's syntax and the structure of a Puppet module.

### <span id="page-20-2"></span>**4.1.1. Examining the Anatomy of a Puppet Module**

Before contributing to the OpenStack modules, we need to understand the components that create a Puppet module.

### **Manifests**

Manifests are files that contain code to define a set of resource and their attributes. A resource is any configurable part of a system. Examples of resources include packages, services, files, users and groups, SELinux configuration, SSH key authentication, cron jobs, and more. A manifest defines each required resource using a set of key-value pairs for their attributes. For example:

```
package { 'httpd':
  ensure => installed,
}
```
This declaration checks if the httpd package is installed. If not, the manifest executes yum and installs it. Manifests are located in the manifest directory of a module. Puppet modules also use a test directory for test manifests. These manifests are used to test certain classes contained in your official manifests.

### **Classes**

Classes act as a method for unifying multiple resources in a manifest. For example, if installing and configuring a HTTP server, you might create a class with three resources: one to install the HTTP server packages, one to configure the HTTP server, and one to start or enable the server. You can also refer to classes from other modules, which applies their configuration. For example, if you had to configure an application that also required a webserver, you can refer to the previously mentioned class for the HTTP server.

### **Static Files**

Modules can contain static files that Puppet can copy to certain locations on your system. These locations, and other attributes such as permissions, are defined through file resource declarations in manifests.

Static files are located in the files directory of a module.

### **Templates**

Sometimes configuration files require custom content. In this situation, users would create a template instead of a static file. Like static files, templates are defined in manifests and copied to locations on a system. The difference is that templates allow Ruby expressions to define customized content and variable input. For example, if you wanted to configure httpd

with a customizable port then the template for the configuration file would include:

Listen <%= @httpd\_port %>

The **httpd\_port** variable in this case is defined in the manifest that references this template.

Templates are located in the templates directory of a module.

### **Plugins**

Plugins allow for aspects that extend beyond the core functionality of Puppet. For example, you can use plugins to define custom facts, custom resources, or new functions. For example, a database administrator might need a resource type for PostgreSQL databases. This could help the database administrator populate PostgreSQL with a set of new databases after installing PostgreSQL. As a result, the database administrator need only create a Puppet manifest that ensures PostgreSQL installs and the databases are created afterwards.

Plugins are located in the lib directory of a module. This includes a set of subdirectories depending on the plugin type. For example:

- **/lib/facter** Location for custom facts.
- **/lib/puppet/type** Location for custom resource type definitions, which outline the key-value pairs for attributes.
- **/lib/puppet/provider** Location for custom resource providers, which are used in conjunction with resource type definitions to control resources.
- **/lib/puppet/parser/functions** Location for custom functions.

### <span id="page-21-0"></span>**4.1.2. Installing a Service**

Some software requires package installations. This is one function a Puppet module can perform. This requires a resource definition that defines configurations for a certain package.

For example, to install the **httpd** package through the **mymodule** module, you would add the following content to a Puppet manifest in the **mymodule** module:

```
class mymodule::httpd {
  package { 'httpd':
    ensure => installed,
  }
}
```
This code defines a subclass of **mymodule** called **httpd**, then defines a package resource declaration for the **httpd** package. The **ensure => installed** attribute tells Puppet to check if the package is installed. If it is not installed, Puppet executes **yum** to install it.

### <span id="page-21-1"></span>**4.1.3. Starting and Enabling a Service**

After installing a package, you might aim to start the service. Use another resource declaration called **service**. This requires editing the manifest with the following content:

```
class mymodule::httpd {
```

```
package { 'httpd':
    ensure => installed,
  }
  service { 'httpd':
    ensure \Rightarrow running,enable \Rightarrow true,
    require => Package["httpd"],
  }
}
```
This achieves a couple of things:

- The **ensure => running** attribute checks if the service is running. If not, Puppet enables it.
- The **enable => true** attribute sets the service to run when the system boots.
- The **require => Package["httpd"]** attribute defines an ordering relationship between one resource declaration and another. In this case, it ensures the httpd service starts after the httpd package installs. This creates a dependency between the service and its respective package.

### <span id="page-22-0"></span>**4.1.4. Configuring a Service**

The previous two steps show how to install and enable a service through Puppet. However, you might aim to provide some custom configuration to the services. In our example, the HTTP server already provides some default configuration in **/etc/httpd/conf/httpd.conf**, which provides a web host on port 80. This section adds some extra configuration to provide an additional web host on a user-specified port.

For this to occur, you use a template file to store the HTTP configuration file. This is because the user-defined port requires variable input. In the module's **templates** directory, you would add a file called **myserver.conf.erb** with the following contents:

```
Listen <%= @httpd port %>
NameVirtualHost *:<%= @httpd_port %>
<VirtualHost *:<%= @httpd_port %>>
  DocumentRoot /var/www/myserver/
  ServerName *:<%= @fqdn %>>
  <Directory "/var/www/myserver/">
    Options All Indexes FollowSymLinks
    Order allow,deny
   Allow from all
  </Directory>
</VirtualHost>
```
This template follows the standard syntax for Apache web server configuration. The only difference is the inclusion of Ruby escape characters to inject variables from our module. For example, **httpd** port, which we use to specify the web server port.

Notice also the inclusion of **fqdn**, which is a variable that stores the fully qualified domain name of the system. This is known as a **system fact**. System facts are collected from each system prior to generating each respective system's Puppet catalog. Puppet uses the **facter** command to gather these system facts and you can also run **facter** to view a list of these facts.

After saving this file, you would add the resource to module's Puppet manifest :

```
class mymodule::httpd {
```

```
package { 'httpd':
    ensure => installed,
  }
  service { 'httpd':
    ensure => running,
    enable \Rightarrow true,
    require => Package["httpd"],
  }
  file {'/etc/httpd/conf.d/myserver.conf':
  notify => Service["httpd"],
    ensure => file,
    require => Package["httpd"],
    content => template("mymodule/myserver.conf.erb"),
  }
  file { "/var/www/myserver":
    ensure => "directory",
  }
}
```
This achieves the following:

- We add a file resource declaration for the server configuration file (**/etc/httpd/conf.d/myserver.conf**). The content for this file is the **myserver.conf.erb** template we created earlier. We also check the **httpd** package is installed before adding this file.
- We also add a second file resource declaration. This one creates a directory (**/var/www/myserver**) for our web server.
- We also add a relationship between the configuration file and the httpd service using the **notify => Service["httpd"]** attribute. This checks our configuration file for any changes. If the file has changed, Puppet restarts the service.

# <span id="page-23-0"></span>**4.2. OBTAINING OPENSTACK PUPPET MODULES**

The Red Hat OpenStack Platform uses the official OpenStack Puppet modules, which you obtain from the **openstack** group on **Github**. Navigate your browser to <https://github.com/openstack> and in the filters section search for **puppet**. All Puppet module use the prefix **puppet-**.

For this example, we will examine the official OpenStack Block Storage (**cinder**), which you can clone using the following command:

\$ git clone https://github.com/openstack/puppet-cinder.git

This creates a clone of the Puppet module for Cinder.

# <span id="page-23-1"></span>**4.3. ADDING CONFIGURATION FOR A PUPPET MODULE**

The OpenStack modules primarily aim to configure the core service. Most also contain additional manifests to configure additional services, sometimes known as **backends**, **agents**, or **plugins**. For example, the **cinder** module contains a directory called **backends**, which contains configuration options for different storage devices including NFS, iSCSI, Red Hat Ceph Storage, and others.

For example, the **manifests/backends/nfs.pp** file contains the following configuration

```
define cinder::backend::nfs (
  $volume backend name = $name,\frac{1}{2} $nfs_servers = \begin{bmatrix} 1 \\ 1 \end{bmatrix}$nfs_mount_options = undef,
  \frac{1}{2} \frac{1}{2} \frac{1}{2} \frac{1}{2} \frac{1}{2} \frac{1}{2} \frac{1}{2} \frac{1}{2} \frac{1}{2} \frac{1}{2} \frac{1}{2} \frac{1}{2} \frac{1}{2} \frac{1}{2} \frac{1}{2} \frac{1}{2} \frac{1}{2} \frac{1}{2} \frac{1}{2} \frac{1}{2} \frac{1}{2} \frac{1}{2} $nfs_sparsed_volumes = undef,
  $nfs_mount_point_base = undef,
                            = '/etc/cinder/shares.conf',
  \frac{1}{2} $nfs_used_ratio = '0.95',
  \frac{10!}{10!} snfs_oversub_ratio = '1.0',
  $extra\_options = {}) {
  file {$nfs_shares_config:
    content \Rightarrow join($nfs_servers, "\n"),
     require => Package['cinder'],
    notify => Service['cinder-volume']
  }
  cinder_config {
     "${name}/volume_backend_name": value => $volume_backend_name;
     "${name}/volume_driver": value =>
        'cinder.volume.drivers.nfs.NfsDriver';
     "${name}/nfs_shares_config": value => $nfs_shares_config;
     "${name}/nfs_mount_options": value => $nfs_mount_options;
     "${name}/nfs_disk_util": value => $nfs_disk_util;
     "${name}/nfs sparsed volumes": value => $nfs sparsed volumes;
     "${name}/nfs_mount_point_base": value => $nfs_mount_point_base;
     "${name}/nfs_used_ratio": value => $nfs_used_ratio;
     "${name}/nfs_oversub_ratio": value => $nfs_oversub_ratio;
  }
  create_resources('cinder_config', $extra_options)
}
```
This achieves a couple of things:

- The **define** statement creates a defined type called **cinder::backend::nfs**. A defined type is similar to a class; the main difference is Puppet evaluates a defined type multiple times. For example, you might require multiple NFS backends and as such the configuration requires multiple evaluations for each NFS share.
- The next few lines define the parameters in this configuration and their default values. The default values are overwritten if the user passes new values to the **cinder::backend::nfs** defined type.
- The **file** function is a resource declaration that calls for the creation of a file. This file contains a list of our NFS shares and name for this file is defined in the parameters (**\$nfs\_shares\_config = '/etc/cinder/shares.conf'**). Note the additional attributes:
- The **content** attribute creates a list using the **\$nfs\_servers** parameter.
- The **require** attribute ensures that the **cinder** package is installed.
- The **notify** attribute tells the **cinder-volume** service to reset.

The **cinder\_config** function is a resource declaration that uses a plugin from the **lib/puppet/** directory in the module. This plugin adds configuration to the **/etc/cinder/cinder.conf** file. Each line in this resource adds a configuration options to the relevant section in the **cinder.conf** file. For example, if the **\$name** parameter is **mynfs**, then the following attributes:

```
"${name}/volume_backend_name": value => $volume_backend_name;
"${name}/volume_driver": value =>
  'cinder.volume.drivers.nfs.NfsDriver';
"${name}/nfs_shares_config": value => $nfs_shares_config;
```
Would save the following to the **cinder.conf** file:

```
[mynfs]
volume_backend_name=mynfs
volume_driver=cinder.volume.drivers.nfs.NfsDriver
nfs_shares_config=/etc/cinder/shares.conf
```
The **create\_resources** function converts a hash into a set of resources. In this case, the manifest converts the **\$extra\_options** hash to a set of additional configuration options for the backend. This provides a flexible method to add further configuration options not included in the manifest's core parameters.

This shows the importance of including a manifest to configure your hardware's OpenStack driver. The manifest provides a simple method for the director to include configuration options relevant to your hardware. This acts as a main integration point for the director to configure your Overcloud to use your hardware.

# <span id="page-25-0"></span>**4.4. ADDING HIERA DATA TO PUPPET CONFIGURATION**

Puppet contains a tool called **Hiera**, which acts as a key/value systems that provides node-specific configuration. These keys and their values are usually stored in files located in **/etc/puppet/hieradata**. The **/etc/puppet/hiera.yaml** file defines the order that Puppet reads the files in the **hieradata** directory.

When configuring the Overcloud, Puppet uses this data to overwrite the default values for certain Puppet classes. For example, the default NFS mount options for **cinder::backend::nfs** in **puppet-cinder** are undefined:

```
snfs mount options = undef,
```
However, you can create your own manifest that calls the **cinder::backend::nfs** defined type and replace this option with Hiera data:

```
cinder::backend::nfs { $cinder_nfs_backend:
 nfs_mount_options => hiera('cinder_nfs_mount_options'),
}
```
This means the **nfs\_mount\_options** parameter takes uses Hiera data value from the **cinder\_nfs\_mount\_options** key:

cinder\_nfs\_mount\_options: rsize=8192,wsize=8192

#### Alternatively, you can use the Hiera data to overwrite

**cinder::backend::nfs::nfs\_mount\_options** parameter directly so that it applies to all evalutations of the NFS configuration. For example:

cinder::backend::nfs::nfs\_mount\_options: rsize=8192,wsize=8192

The above Hiera data overwrites this parameter on each evaluation of **cinder::backend::nfs**.

# <span id="page-27-0"></span>**CHAPTER 5. ORCHESTRATION**

The director uses Heat Orchestration Templates (HOT) as a template format for its Overcloud deployment plan. Templates in HOT format are mostly expressed in YAML format. The purpose of a template is to define and create a stack, which is a collection of resources that Heat creates and the configuration per resources. Resources are objects in OpenStack and can include compute resources, network configuration, security groups, scaling rules, and custom resources.

This chapter provides some basics for understanding the HOT syntax so that you can create your own template files.

# <span id="page-27-1"></span>**5.1. LEARNING HEAT TEMPLATE BASICS**

### <span id="page-27-2"></span>**5.1.1. Understanding Heat Templates**

The structure of a Heat template has three main sections:

### **Parameters**

These are settings passed to Heat, which provides a way to customize a stack, and any default values for parameters without passed values. These are defined in the **parameters** section of a template.

### **Resources**

These are the specific objects to create and configure as part of a stack. OpenStack contains a set of core resources that span across all components. These are defined in the **resources** section of a template.

### **Output**

These are values passed from Heat after the stack's creation. You can access these values either through the Heat API or client tools. These are defined in the **output** section of a template.

Here is an example of a basic Heat template:

```
heat_template_version: 2013-05-23
description: > A very basic Heat template.
parameters:
  key_name:
    type: string
    default: lars
    description: Name of an existing key pair to use for the instance
  flavor:
    type: string
    description: Instance type for the instance to be created
    default: m1.small
  image:
    type: string
    default: cirros
    description: ID or name of the image to use for the instance
```

```
resources:
  my_instance:
    type: OS::Nova::Server
    properties:
      name: My Cirros Instance
      image: { get_param: image }
      flavor: { get_param: flavor }
      key_name: { get_param: key_name }
output:
  instance_name:
    description: Get the instance's name
    value: { get_attr: [ my_instance, name ] }
```
This template uses the resource type type: **OS::Nova::Server** to create an instance called **my\_instance** with a particular flavor, image, and key. The stack returns the value of **instance\_name**, which is **My Cirros Instance**.

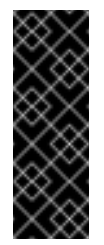

### **Important**

A Heat template also requires the **heat\_template\_version** parameter, which defines the syntax version to use and the functions available. For more information, see the Official Heat [Documentation](http://docs.openstack.org/developer/heat/template_guide/hot_spec.html#heat-template-version).

### <span id="page-28-0"></span>**5.1.2. Understanding Environment Files**

An environment file is a special type of template that provides customization for your Heat templates. This includes three key parts:

#### **Parameters**

These are common settings you apply to a template's parameters. These are defined in the **parameters** section of an environment file.

#### **Parameter Defaults**

These parameters modify the default values for parameters in your templates. These are defined in the **parameter\_defaults** section of an environment file.

#### **Resource Registry**

This section defines custom resource names, link to other Heat templates. This essentially provides a method to create custom resources that do not exist within the core resource collection. These are defined in the **resource\_registry** section of an environment file.

Here is an example of a basic environment file:

```
resource_registry:
  OS::Nova::Server::MyServer: myserver.yaml
```

```
parameter defaults:
```
NetworkName: my\_network

```
parameters:
 MyIP: 192.168.0.1
```
This creates a new resource type called **OS::Nova::Server::MyServer**. The **myserver.yaml** file is a Heat template file that provides an implementation for this resource type that overrides any built-in ones.

# <span id="page-29-0"></span>**5.2. OBTAINING THE DEFAULT DIRECTOR TEMPLATES**

The director uses an advanced Heat template collection used to create an Overcloud. This collection is available from the **openstack** group on **Github** in the **[openstack-tripleo-heat](https://github.com/openstack/tripleo-heat-templates)templates** repository. To obtain a clone of this template collection, run the following command:

\$ git clone https://github.com/openstack/tripleo-heat-templates.git

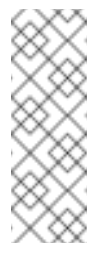

### **Note**

The Red Hat-specific version of this template collection is available from the **openstacktripleo-heat-template** package, which installs the collection to **/usr/share/openstack-tripleo-heat-templates**.

There are many Heat templates and environment files in this collection. However, the three main files to note in this template collection:

### **overcloud-without-mergepy.yaml**

This is the main template file used to create the Overcloud environment.

### **overcloud-resource-registry-puppet.yaml**

This is the main environment file used to create the Overcloud environment. It provides a set of configurations for Puppet modules stored on the Overcloud image. After the director writes the Overcloud image to each node, Heat starts the Puppet configuration for each node using the resources registered in this environment file.

#### **overcloud-resource-registry.yaml**

This is a standard environment file used to create the Overcloud environment. The overcloud-resource-registry-puppet.yaml is based on this file. This file is used for a customized configuration of your environment.

The director uses the first two files to drive the creation of the Overcloud. All other files in this collection either have some descendant relation to the **overcloud-resource-registrypuppet.yaml** file or provide extra functionality in relation to their own environment file, which you can add to the deployment.

#### **environments**

Contains additional Heat environment files that you can use with your Overcloud creation. These environment files enable extra functions for your resulting OpenStack environment. For example, the directory contains an environment file for enabling Cinder NetApp backend storage (**cinder-netapp-config.yaml**).

### **extraconfig**

Templates used to enable extra functionality. For example, the **extraconfig/pre\_deploy/rhel-registration** director provides the ability to register your nodes' Red Hat Enterprise Linux operating systems to the Red Hat Content Delivery network or your own Red Hat Satellite server.

### **firstboot**

Provides example **first** boot scripts that the director uses when initially creating the nodes.

#### **network**

A set of Heat templates to help create isolated networks and ports.

#### **puppet**

Templates mostly driven by configuration with puppet. The aforementioned **overcloudresource-registry-puppet.yaml** environment file uses the files in this directory to drive the application of the Puppet configuration on each node.

#### **validation-scripts**

Contains validation scripts useful for all deployment configurations.

This provides a general overview of the templates the director uses for orchestrating the Overcloud creation. The next few sections show how to create your own custom templates and environment files that you can add to an Overcloud deployment.

### <span id="page-30-0"></span>**5.3. CUSTOMIZING CONFIGURATION ON FIRST BOOT**

The director provides a mechanism to perform configuration on all nodes upon the initial creation of the Overcloud. The director achieves this through **cloud-init**, which you can call using the **OS::TripleO::NodeUserData** resource type.

In this example, we aim to update the nameserver with a custom IP address on all nodes. we first create a basic Heat template (**nameserver.yaml**) that runs a script to append each node's **resolv.conf** with a specific nameserver. We use the **OS::TripleO::MultipartMime** resource type to send the configuration script.

```
heat template version: 2014-10-16
resources:
  userdata:
    type: OS::Heat::MultipartMineproperties:
      parts:
      - config: {get_resource: nameserver_config}
  nameserver_config:
    type: OS::Heat::SoftwareConfig
```

```
properties:
      config: |
        #!/bin/bash
        echo "nameserver 192.168.1.1" >> /etc/resolve.conf
outputs:
  OS::stack_id:
    value: {get_resource: userdata}
```
Next, create an environment file (**firstboot.yaml**) that registers our Heat template as the **OS::TripleO::NodeUserData** resource type.

```
resource_registry:
  OS::TripleO::NodeUserData: nameserver.yaml
```
This achieves the following:

- 1. **OS::TripleO::NodeUserData** is a director-based Heat resource used in other templates in the collection and applies first boot configuration to all nodes. This resource passes data for use in **cloud-init**. The default **NodeUserData** refers to a Heat template that produces a blank value (**firstboot/userdata\_default.yaml**). In our case, our **firstboot.yaml** environment file replaces this default with a reference to our own **nameserver.yaml** file.
- 2. **nameserver\_config** defines our Bash script to run on first boot. The **OS::Heat::SoftwareConfig** resource defines it as a piece of configuration to apply.
- 3. **userdata** converts the configuration from **nameserver\_config** into a multi-part MIME message using the  $OS:$ : Heat:: MultipartMime resource.
- 4. The **outputs** provides an output parameter **OS::stack\_id** which takes the MIME message from **userdata** and provides it to the the Heat template/resource calling it.

As a result, each node runs the following Bash script on its first boot:

#!/bin/bash echo "nameserver 192.168.1.1" >> /etc/resolve.conf

This example shows how Heat template pass and modfy configuration from one resource to another. It also shows how to use environment files to register new Heat resources or modify existing ones.

# <span id="page-31-0"></span>**5.4. CUSTOMIZING CONFIGURATION BEFORE OVERCLOUD CONFIGURATION**

The Overcloud uses Puppet for core configuration of OpenStack components. The director provides a set of resources to provide custom configuration after the first boot completes and before the core configuration begins. These resources include:

### **OS::TripleO::ControllerExtraConfigPre**

Additional configuration applied to Controller nodes before the core Puppet configuration.

### **OS::TripleO::ComputeExtraConfigPre**

<span id="page-32-0"></span>Additional configuration applied to Compute nodes before the core Puppet configuration.

### **OS::TripleO::CephStorageExtraConfigPre**

Additional configuration applied to CephStorage nodes before the core Puppet configuration.

#### **OS::TripleO::NodeExtraConfig**

Additional configuration applied to all nodes roles before the core Puppet configuration.

In this example, we first create a basic Heat template (**/home/stack/templates/nameserver.yaml**) that runs a script to append each node's **resolv.conf** with a variable nameserver.

```
heat_template_version: 2014-10-16
parameters:
  server:
    type: json
  nameserver_ip:
    type: string
resources:
  ExtraPreConfig:
    type: OS::Heat::SoftwareConfig
    properties:
      group: script
      config:
        str_replace:
          template: |
            #!/bin/sh
            echo "nameserver _NAMESERVER_IP_" >> /etc/resolve.conf
          params:
            _NAMESERVER_IP_: {get_param: nameserver_ip}
  ExtraPreDeployment:
    type: OS::Heat::SoftwareDeployment
      properties:
        config: {get_resource: ExtraPreConfig}
        server: {get_param: server}
        actions: ['CREATE']
outputs:
  deploy_stdout:
    description: Deployment reference, used to trigger post-deploy on
changes
    value: {get_attr: [ExtraPreDeployment, deploy_stdout]}
```
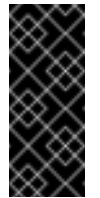

### **Important**

The **servers** parameter is the server list to apply the configuration and is provided by the parent template. This parameter is mandatory in all pre-configuration templates.

Next, create an environment file (**/home/stack/templates/pre\_config.yaml**) that registers our Heat template as the **OS::TripleO::NodeExtraConfig** resource type.

```
resource_registry:
  OS::TripleO::NodeExtraConfig: nameserver.yaml
parameter_defaults:
  nameserver_ip: 192.168.1.1
```
This achieves the following:

- 1. **OS::TripleO::NodeExtraConfig** is a director-based Heat resource used in the configuration templates in the Heat template collection. This resource passes configuration to each node type through the **\*-puppet.yaml** templates. The default **NodeExtraConfig** refers to a Heat template that produces a blank value (**puppet/extraconfig/pre\_deploy/default.yaml**). In our case, our **pre\_config.yaml** environment file replaces this default with a reference to our own **nameserver.yaml** file.
- 2. The environment file also passes the **nameserver\_ip** as a **parameter\_default** value for our environment. This is a parameter that stores the IP address of our nameserver. The **nameserver.yaml** Heat template then accepts this parameter as defined in the **parameters** section.
- 3. The template defines **ExtraPreConfig** as a configuration resource through **OS::Heat::SoftwareConfig**. Note the **group: script** property. The **group** defines the software configuration tool to use, which are available through a set of hooks for Heat. In this case, the **script** hook runs an executable script that your define in the **SoftwareConfig** resource as the **config** property.
- 4. The script itself appends **/etc/resolve.conf** with the nameserver IP address. Note the **str\_replace** attribute, which allows you to replace variables in the **template** section with parameters in the **params** section. In this case, we set the *NAMESERVER\_IP* to the nameserver IP address, which substitutes the same variable in the script. This results in the following script:

```
#!/bin/sh
echo "nameserver 192.168.1.1" >> /etc/resolve.conf
```
- 5. The **ExtraPreDeployments** deploys the **ExtraPreConfig** configuration to the node. Note the following:
	- The **config** attribute makes a reference to the **ExtraPreConfig** resource so Heat knows what configuration to apply.
	- The **servers** attribute retrieves a map of the Overcloud nodes, which the**overcloudwithout-mergepy.yaml** passes.
	- The **actions** attribute defines when to apply the configuration. In this case, we only apply the configuration when the Overcloud is created. Possible actions include **CREATE**, **UPDATE**, **DELETE**, **SUSPEND**, and **RESUME**.

This example shows how to create a Heat template that defines a configuration and deploys it using the **OS::Heat::SoftwareConfig** and **OS::Heat::SoftwareDeployments** before the core configuration. It also shows how to define parameters in your environment file and pass them to templates in the configuration.

# <span id="page-34-0"></span>**5.5. CUSTOMIZING CONFIGURATION AFTER OVERCLOUD CONFIGURATION**

A situation might occur where you have completed the creation of your Overcloud but want to add additional configuration, either on initial creation or on a subsequent update of the Overcloud. In this case, you use the **OS::TripleO::NodeExtraConfigPost** resource to apply configuration using the standard **OS::Heat::SoftwareConfig** types. This applies additional configuration after the main Overcloud configuration completes.

In this example, we first create a basic Heat template (**nameserver.yaml**) that runs a script to append each node's **resolv.conf** with a variable nameserver.

```
heat_template_version: 2014-10-16
parameters:
  servers:
    type: json
  nameserver_ip:
    type: string
resources:
  ExtraConfig:
    type: OS::Heat::SoftwareConfig
    properties:
      group: script
      config:
        str_replace:
          template: |
            #!/bin/sh
            echo "nameserver _NAMESERVER_IP_" >> /etc/resolve.conf
          params:
            _NAMESERVER_IP_: {get_param: nameserver_ip}
  ExtraDeployments:
    type: OS::Heat::SoftwareDeployments
    properties:
      servers: {get_param: servers}
      config: {get_resource: ExtraConfig}
      actions: ['CREATE']
```
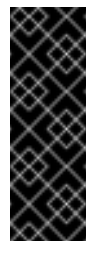

### **Important**

The **servers** parameter is the server list to apply the configuration and is provided by the parent template (**overcloud-without-mergepy.yaml**). This parameter is mandatory in all **OS::TripleO::NodeExtraConfigPost** templates.

Next, create an environment file (**post\_config.yaml**) that registers our Heat template as the **OS::TripleO::NodeExtraConfigPost** resource type.

```
resource_registry:
 OS::TripleO::NodeExtraConfigPost: nameserver.yaml
```

```
parameter defaults:
  nameserver_ip: 192.168.1.1
```
This achieves the following:

- 1. **OS::TripleO::NodeExtraConfigPost** is a director-based Heat resource used in the post-configuration templates in the collection. This resource passes configuration to each node type through the **\*-post.yaml** templates. The default **NodeExtraConfigPost** refers to a Heat template that produces a blank value (**extraconfig/post\_deploy/default.yaml**). In our case, our **post\_config.yaml** environment file replaces this default with a reference to our own **nameserver.yaml** file.
- 2. The environment file also passes the **nameserver\_ip** as a **parameter\_default** value for our environment. This is a parameter that stores the IP address of our nameserver. The **nameserver.yaml** Heat template then accepts this parameter as defined in the **parameters** section.
- 3. The template defines **ExtraConfig** as a configuration resource through **OS::Heat::SoftwareConfig**. Note the **group: script** property. The **group** defines the software configuration tool to use, which are available through a set of hooks for Heat. In this case, the **script** hook runs an executable script that your define in the **SoftwareConfig** resource as the **config** property.
- 4. The script itself appends **/etc/resolve.conf** with the nameserver IP address. Note the **str\_replace** attribute, which allows you to replace variables in the **template** section with parameters in the **params** section. In this case, we set the *NAMESERVER\_IP* to the nameserver IP address, which substitutes the same variable in the script. This results in the following script:

```
#!/bin/sh
echo "nameserver 192.168.1.1" >> /etc/resolve.conf
```
- 5. The **ExtraDeployments** deploys the **ExtraConfig** configuration to the node. Note the following:
	- The **config** attribute makes a reference to the **ExtraConfig** resource so Heat knows what configuration to apply.
	- The **servers** attribute retrieves a map of the Overcloud nodes, which the**overcloudwithout-mergepy.yaml** passes.
	- The **actions** attribute defines when to apply the configuration. In this case, we only apply the configuration when the Overcloud is created. Possible actions include **CREATE**, **UPDATE**, **DELETE**, **SUSPEND**, and **RESUME**.

This example shows how to create a Heat template that defines a configuration and deploys it using the **OS::Heat::SoftwareConfig** and **OS::Heat::SoftwareDeployments**. It also shows how to define parameters in your environment file and pass them to templates in the configuration.

# <span id="page-35-0"></span>**5.6. APPLYING CUSTOM PUPPET CONFIGURATION TO AN OVERCLOUD**

Previously, we discussed adding configuration for a new backend to OpenStack Puppet modules. This section show how the director executes the application of new configuration.

Heat templates provide a hook allowing you to apply Puppet configuration with a **OS:: Heat:: SoftwareConfig** resource. The process is similar to how we include and execute Bash scripts. However, instead of the **group: script** hook, we use the **group: puppet** hook.

For example, you might have a Puppet manifest (**example-puppet-manifest.pp**) that enables an NFS Cinder backend using the official Cinder Puppet Module:

```
cinder::backend::nfs { 'mynfsserver':
 nfs_servers => ['192.168.1.200:/storage'],
}
```
This Puppet configuration creates a new resource using the **cinder::backend::nfs** defined type. To apply this resource through Heat, create a basic Heat template (**puppet-config.yaml**) that runs our Puppet manifest:

```
heat_template_version: 2014-10-16
parameters:
  servers:
    type: json
resources:
 ExtraPuppetConfig:
    type: OS::Heat::SoftwareConfig
    properties:
      group: puppet
      config:
        get_file: example-puppet-manifest.pp
      options:
        enable_hiera: True
        enable_facter: False
  ExtraPuppetDeployment:
    type: OS::Heat::SoftwareDeployments
    properties:
      config: {get_resource: ExtraPuppetConfig}
      servers: {get_param: servers}
      actions: ['CREATE','UPDATE']
```
Next, create an environment file (**puppet\_config.yaml**) that registers our Heat template as the **OS::TripleO::NodeExtraConfigPost** resource type.

```
resource_registry:
 OS::TripleO::NodeExtraConfigPost: puppet_config.yaml
```
This example is similar to using **SoftwareConfig** and **SoftwareDeployments** from the **script** hook example in the previous section. However, there are some differences in this example:

- 1. We set **group: puppet** so that we execute the **puppet** hook.
- 2. The **config** attribute uses the **get\_file** attribute to refer to a Puppet manifest that contains our additional configuration.
- 3. The **options** attribute contains some options specific to Puppet configurations:
- The **enable\_hiera** option enables the Puppet configuration to use Hiera data.
- The **enable\_facter** option enables the Puppet configuration to use system facts from the **facter** command.

This example shows how to include a Puppet manifest as part of the software configuration for the Overcloud. This provides a way to apply certain configuration classes from existing Puppet modules on the Overcloud images, which helps you customize your Overcloud to use certain software and hardware.

### <span id="page-37-0"></span>**5.7. MODIFYING HIERA DATA IN THE OVERCLOUD**

As mentioned previously, Puppet uses the Hiera tool to provide node-specific values for certain variables. These keys and their values are usually stored in files located in **/etc/puppet/hieradata**. On the Overcloud, this directory includes a set of extra Hiera files, which you use to add custom parameters.

You pass this Hiera data using a set of parameters in the director's Heat template collection. These parameters are:

### **ExtraConfig**

Configuration to add to all nodes.

### **NovaComputeExtraConfig**

Configuration to add to all Compute nodes.

### **controllerExtraConfig**

Configuration to add to all Controller nodes.

### **BlockStorageExtraConfig**

Configuration to add to all Block Storage nodes.

### **ObjectStorageExtraConfig**

Configuration to add to all Object Storage nodes

### **CephStorageExtraConfig**

Configuration to add to all Ceph Storage nodes

To add extra configuration to the post-deployment configuration process, create an environment file that contains these parameters in the **parameter\_defaults** section. For example, to increase the reserved memory for Compute hosts to 1024 MB:

```
parameter_defaults:
  NovaComputeExtraConfig:
    nova::compute::reserved_host_memory: 1024
```
This adds **nova::compute::reserved\_host\_memory: 1024** to a custom Hiera file in the **/etc/puppet/hieradata** directory on Compute nodes.

# <span id="page-37-1"></span>**5.8. ADDING ENVIRONMENT FILES TO AN OVERCLOUD DEPLOYMENT**

After developing a set of environment files relevant to your custom configuration, include these files in your Overcloud deployment. This means running the **openstack overcloud deploy** command with the **-e** option, followed by the environment file. You can specify the **-e** option as many times as necessary for your customization. For example:

\$ openstack overcloud deploy --templates -e network-configuration.yaml -e storage-configuration.yaml -e first-boot.yaml

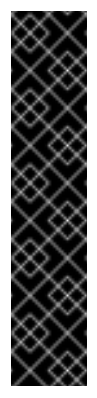

### **Important**

Environment files are stacked in consecutive order. This means that each subsequent file stacks upon both the main Heat template collection and all previous environment files. This provides a way to override resource definitions. For example, if all environment files in an Overcloud deployment define the **NodeExtraConfigPost** resource, then Heat uses **NodeExtraConfigPost** defined in the last environment file. As a result, the order of the environment files is important. Make sure to order your environment files so they are processed and stacked correctly.

### **Warning**

Any environment files added to the Overcloud using the **-e** option become part of your Overcloud's stack definition. The director requires these environment files for any postdeployment or re-deployment functions. Failure to include these files can result in damage to your Overcloud.

### [[Integration Points]] == Integration Points

This chapter explores the specific integration points for director integration. This includes looking at specific OpenStack components and their relationship with director or Overcloud integration. This section is not an exhaustive description of all OpenStack integration but should give you enough information to start integrating hardware and software with Red Hat OpenStack Platform.

# <span id="page-38-0"></span>**5.9. BARE METAL PROVISIONING (IRONIC)**

The OpenStack Bare Metal Provisioning (Ironic) component is used within the director to control the power state of the nodes. The director uses a set of back-end drivers to interface with specific bare metal power controllers. These drivers are the key to enabling hardware and vendor specific extensions and capabilities. The most common driver is the IPMI driver (**pxe\_ipmitool**) which controls the power state for any server that supports the Intelligent Platform Management Interface (IPMI).

Integrating with Ironic starts with the upstream OpenStack community first. Ironic drivers accepted upstream are automatically included in the core Red Hat OpenStack Platform product and the director by default. However, they might not be supported as per certification requirements.

Hardware drivers must undergo continuous integration testing to ensure their continued functionality. For information on third party driver testing and suitability, please see the OpenStack community page on Ironic [Testing](https://wiki.openstack.org/wiki/Ironic/Testing).

### **Upstream Repositories:**

- OpenStack: <http://git.openstack.org/cgit/openstack/ironic/>
- GitHub: <https://github.com/openstack/ironic/>

### **Upstream Blueprints:**

Launchpad: <http://launchpad.net/ironic>

### **Puppet Module:**

GitHub: <https://github.com/openstack/puppet-ironic>

### **Bugzilla components:**

- openstack-ironic
- python-ironicclient
- python-ironic-oscplugin
- openstack-ironic-discoverd
- openstack-puppet-modules
- openstack-tripleo-heat-templates

#### **Integration Notes:**

- The upstream project contains drivers in the **ironic/drivers** directory.
- The director performs a bulk registration of nodes defined in a JSON file. The **os-cloudconfig** tool (<https://github.com/openstack/os-cloud-config/>) parses this file to determine the node registration details and perform the registration. This means the **os-cloud-config** tool, specifically the **nodes.py** file, requires support for your driver.
- **The director is automatically configured to use Ironic, which means the Puppet configuration** requires little to no modification. However, if your driver is included with Ironic, you need to add your driver to the **/etc/ironic/ironic.conf** file. Edit this file and search for the **enabled\_drivers** parameter. For example:

enabled\_drivers=pxe\_ipmitool,pxe\_ssh,pxe\_drac

This allows Ironic to use the specified driver from the **drivers** directory.

### <span id="page-39-0"></span>**5.10. NETWORKING (NEUTRON)**

OpenStack Networking (Neutron) provides the ability to create a network architecture within your cloud environment. The project provides several integration points for Software Defined Networking (SDN) vendors. These integration points usually fall into the categories of **plugins** or **agents**

A **plugin** allows extension and customization of pre-existing Neutron functions. Vendors can write plugins to ensure interoperability between Neutron and certified software and hardware. Most vendors should aim to develop a driver for Neutron's Modular Layer 2 (ml2) plugin, which provides a modular backend for integrating your own drivers.

An **agent** provides a specific network function. The main Neutron server (and its plugins) communicate with Neutron agents. Existing examples include agents for DHCP, Layer 3 support, and bridging support.

For both plugins and agents, you can either:

- Include them for distribution as part of the OpenStack Platform solution, or
- Add them to the Overcloud images after OpenStack Platform's distribution.

It is recommended to analyze the functionality of existing plugins and agents so you can determine how to integrate your own certified hardware and software. In particular, it is recommended to first develop a driver as a part of the ml2 plugin.

#### **Upstream Repositories:**

- OpenStack: <http://git.openstack.org/cgit/openstack/neutron/>
- GitHub: <https://github.com/openstack/neutron/>

#### **Upstream Blueprints:**

Launchpad: <http://launchpad.net/neutron>

#### **Puppet Module:**

GitHub: <https://github.com/openstack/puppet-neutron>

#### **Bugzilla components:**

- openstack-neutron
- python-neutronclient
- openstack-puppet-modules
- openstack-tripleo-heat-templates

#### **Integration Notes:**

- The upstream **neutron** project contains several integration points:
	- The plugins are located in **neutron/plugins/**
	- The ml2 plugin drivers are located in **neutron/plugins/ml2/drivers/**
	- The agents are located in **neutron/agents/**
- Since the OpenStack Liberty release, many of the vendor-specific ml2 plugin have been moved into their own repositories beginning with **networking-**. For example, the Cisco-specific plugins are located in <https://github.com/openstack/networking-cisco>
- The **puppet-neutron** repository also contains separate directories for configuring these integration points:
	- The plugin configuration is located in **manifests/plugins/**
	- The ml2 plugin driver configuration is located in manifests/plugins/ml2/
	- The agent configuration is located in **manifests/agents/**
- The **puppet-neutron** repository contains numerous additional libraries for configuration functions. For example, the **neutron\_plugin\_ml2** library adds a function to add attributes to the ml2 plugin configuration file.

# <span id="page-41-0"></span>**5.11. BLOCK STORAGE (CINDER)**

OpenStack Block Storage (Cinder) provides an API that interacts with block storage devices, which OpenStack uses to create volumes. For example, Cinder provides virtual storage devices for instances. Cinder provides a core set of drivers to support different storage hardware and protocols. For example, some of the core drivers include support for NFS, iSCSI, and Red Hat Ceph Storage. Vendors can include drivers to support additional certified hardware.

Vendors have two main options with the drivers and configuration they develop:

- Include them for distribution as part of the OpenStack Platform solution, or
- Add them to the Overcloud images after OpenStack Platform's distribution.

It is recommended to analyze the functionality of existing drivers so you can determine how to integrate your own certified hardware and software.

### **Upstream Repositories:**

- OpenStack: <http://git.openstack.org/cgit/openstack/cinder/>
- GitHub: <https://github.com/openstack/cinder/>

### **Upstream Blueprints:**

Launchpad: <http://launchpad.net/cinder>

### **Puppet Module:**

GitHub: <https://github.com/openstack/puppet-cinder>

#### **Bugzilla components:**

- openstack-cinder
- python-cinderclient
- openstack-puppet-modules
- openstack-tripleo-heat-templates

#### **Integration Notes:**

- The upstream **cinder** repository contains the drivers in **cinder/volume/drivers/**
- The **puppet-cinder** repository contains two main directories for driver configuration:
	- The manifests/backend directory contains a set of defined types that configure the drivers.
	- **The manifests/volume** directory contains a set of classes to configure a default block storage device.
- The **puppet-cinder** repository contains a library called **cinder\_config** to add attributes to the Cinder configuration files.

# <span id="page-41-1"></span>**5.12. IMAGE STORAGE (GLANCE)**

OpenStack Image Storage (Cinder) provides an API that interacts with storage types to provide

storage for images. Glance provides a core set of drivers to support different storage hardware and protocols. For example, the core drivers include support for file, OpenStack Object Storage (Swift), OpenStack Block Storage (Cinder), and Red Hat Ceph Storage. Vendors can include drivers to support additional certified hardware.

### **Upstream Repositories:**

- **D**penStack:
	- <http://git.openstack.org/cgit/openstack/glance/>
	- [http://git.openstack.org/cgit/openstack/glance\\_store/](http://git.openstack.org/cgit/openstack/glance_store/)
- GitHub:
	- **<https://github.com/openstack/glance/>**
	- [https://github.com/openstack/glance\\_store/](https://github.com/openstack/glance_store/)

### **Upstream Blueprints:**

Launchpad: <http://launchpad.net/glance>

### **Puppet Module:**

GitHub: <https://github.com/openstack/puppet-glance>

### **Bugzilla components:**

- openstack-glance
- python-glanceclient
- openstack-puppet-modules
- openstack-tripleo-heat-templates

#### **Integration Notes:**

- Adding vendor-specific driver is not necessary as Glance can use Cinder, which contains integretion points, to manage image storage.
- The upstream **glance\_store** repository contains the drivers in **glance\_store/\_drivers**.
- The **puppet-glance** repository contains the driver configuration in the **manifests/backend** directory.
- The **puppet-glance** repository contains a library called **glance\_api\_config** to add attributes to the Glance configuration files.

# <span id="page-42-0"></span>**5.13. SHARED FILE SYSTEMS (MANILA)**

OpenStack Shared File System Service (Manila) provides an API for shared and distributed file system services. Vendors can include drivers to support additional certified hardware.

### **Upstream Repositories:**

- OpenStack: <http://git.openstack.org/cgit/openstack/manila/>
- GitHub: <https://github.com/openstack/manila/>

### **Upstream Blueprints:**

Launchpad: <http://launchpad.net/manila>

### **Puppet Module:**

GitHub: <https://github.com/openstack/puppet-manila>

#### **Bugzilla components:**

- openstack-manila
- python-manilaclient
- openstack-puppet-modules
- openstack-tripleo-heat-templates

### **Integration Notes:**

- The upstream **manila** repository contains the drivers in **manila/share/drivers/**.
- The **puppet-manila** repository contains the driver configuration in the **manifests/backend** directory.
- The **puppet-manila** repository contains a library called **manila\_config** to add attributes to the Manila configuration files.

# <span id="page-44-0"></span>**CHAPTER 6. EXAMPLES**

This chapter highlights some example vendor integration as part of the Red Hat OpenStack Platform.

### <span id="page-44-1"></span>**6.1. CISCO NEXUS 1000V**

The Cisco Nexus 1000V is a network switch designed for virtual machine access. It also provides advanced switching and security using VXLANs, ACLs, and IGMP snooping. The ml2 driver for the Cisco Nexus 1000V is contained in the **[networking-cisco](https://github.com/openstack/networking-cisco)** repository, which you can install alongside the Neutron service.

The Overcloud image contains the Neutron Puppet module (**puppet-neutron**), which includes a class (**neutron::plugins::ml2::cisco::nexus1000v**) to configure Neutron to use the Cisco Nexus 1000V. This class is located in the **manifests/plugins/ml2/cisco/nexus1000v.pp** manifest from the module. The class uses a set of default parameters, which you can override, and then uses the **neutron\_plugin\_ml2** library to configure the ml2 plugin to use the Cisco Nexus 1000V:

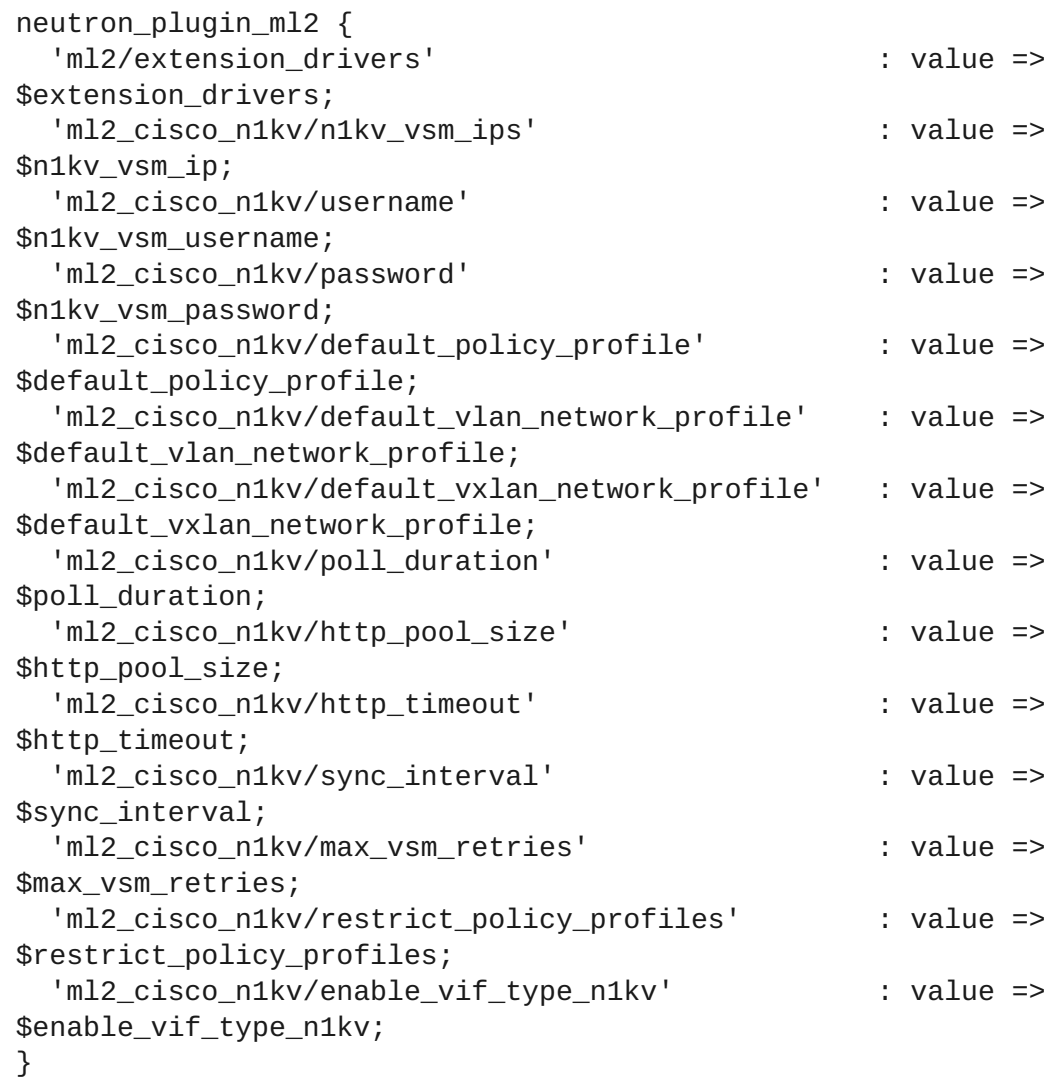

The director's Heat template collection contains an environment file and registered templates to configure the Hiera data for the Cisco Nexus 1000V. The environment file is located in **environments/cisco-n1kv-config.yaml** and contains the following default content:

```
resource_registry:
  OS::TripleO::ControllerExtraConfigPre:
../puppet/extraconfig/pre_deploy/controller/cisco-n1kv.yaml
  OS::TripleO::ComputeExtraConfigPre:
../puppet/extraconfig/pre_deploy/controller/cisco-n1kv.yaml
parameter_defaults:
  N1000vVSMIP: '192.0.2.50'
  N1000vMgmtGatewayIP: '192.0.2.1'
  N1000vVSMDomainID: '100'
  N1000vVSMHostMgmtIntf: 'br-ex'
```
The **resource** registry sets the preconfiguration resources for Controller and Compute nodes (**OS::TripleO::ControllerExtraConfigPre** and

```
OS::TripleO::ComputeExtraConfigPre) to use
```
**puppet/extraconfig/pre\_deploy/controller/cisco-n1kv.yaml** as the template to use for preconfiguration. The **parameter\_defaults** section includes some parameters to pass to these resources.

Including this environment file in the deployment defines the Hiera data, which the Puppet uses for the Neutron Puppet module's parameters during configuration.

Starting the actual application of the Puppet configuration is automatic. The Heat template collection contains a set of core Puppet manifests for configuring the Controller and Compute nodes. These files contain logic that detects if the Cisco Nexus 1000V Hiera data is set. If so (by including **ciscon1kv. yaml** in your deployment), the manifest includes the

**neutron::plugins::ml2::cisco::nexus1000v** class as well as the Cisco Nexus 1000V's VEM and VSM agents:

```
if 'cisco_n1kv' in hiera('neutron_mechanism_drivers') {
 include neutron::plugins::ml2::cisco::nexus1000v
 class { 'neutron::agents::n1kv_vem':
   n1kv_source => hiera('n1kv_vem_source', undef),
   n1kv_version => hiera('n1kv_vem_version', undef),
 }
 class { 'n1k_vsm':
   n1kv_source => hiera('n1kv_vsm_source', undef),
   n1kv_version => hiera('n1kv_vsm_version', undef),
 }
}
```
This means configuring the Overcloud to use Cisco Nexus 1000V only requires a few steps:

1. Copy the **environments/cisco-n1kv-config.yaml** file to a local location so that you can edit it:

\$ cp /usr/share/openstack-tripleo-heattemplates/environments/cisco-n1kv-config.yaml ~/templates/.

2. Edit the **cisco-n1kv-config.yaml** file:

- Modify the **resource\_registery** section to use absolute paths refering to **ciscon1kv.yaml**
- Modify the **parameter\_defaults** section to add Cisco Nexus 1000V parameters. See the **cisco-n1kv.yaml** for reference

For example:

```
resource_registry:
  OS::TripleO::ControllerExtraConfigPre: /usr/share/openstack-
tripleo-heat-
templates/puppet/extraconfig/pre_deploy/controller/cisco-
n1kv.yaml
  OS::TripleO::ComputeExtraConfigPre: /usr/share/openstack-
tripleo-heat-
templates/puppet/extraconfig/pre_deploy/controller/cisco-
n1kv.yaml
parameter_defaults:
  N1000vVSMIP: '192.0.2.50'
  N1000vMgmtGatewayIP: '192.0.2.1'
  N1000vVSMDomainID: '100'
  N1000vVSMHostMgmtIntf: 'br-ex'
  N1000vVSMUser: admin
  N1000vVSMPassword: p@55w0rd!
```
3. Include the **cisco-n1kv-config.yaml** file in your deployment:

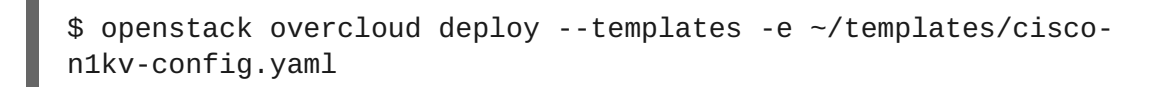

This defines the Cisco Nexus 1000V configuration as a part of the Overcloud's Hiera data. Then the Overcloud uses this Hieradata to configure Neutron's Nexus 1000V ml2 driver during the core configuration.

This example demonstrates how the director integrates network components from a certified vendor with the Overcloud's Neutron service

### <span id="page-46-0"></span>**6.2. NETAPP STORAGE**

NetApp provides several solutions for integration with OpenStack storage components. This example shows the how NetApp Storage integrates with Cinder to provide a backend for block storage.

The drivers for Cinder are contained within the project itself, which is publically available on GitHub at <https://github.com/openstack/cinder>. The drivers for NetApp Storage are located in the **cinder/volume/drivers/netapp/** directory of the repository. This means the drivers are automatically included with Red Hat OpenStack Platform.

The configuration for NetApp is contained in the Puppet module for cinder (**puppet-cinder**), which the Overcloud image also contains. The manifest in the Puppet modules that contains the configuration is located at **manifests/backend/netapp.pp**. This manifest uses the **cinder\_config** library to add netapp settings to the Cinder configuration files:

cinder\_config {

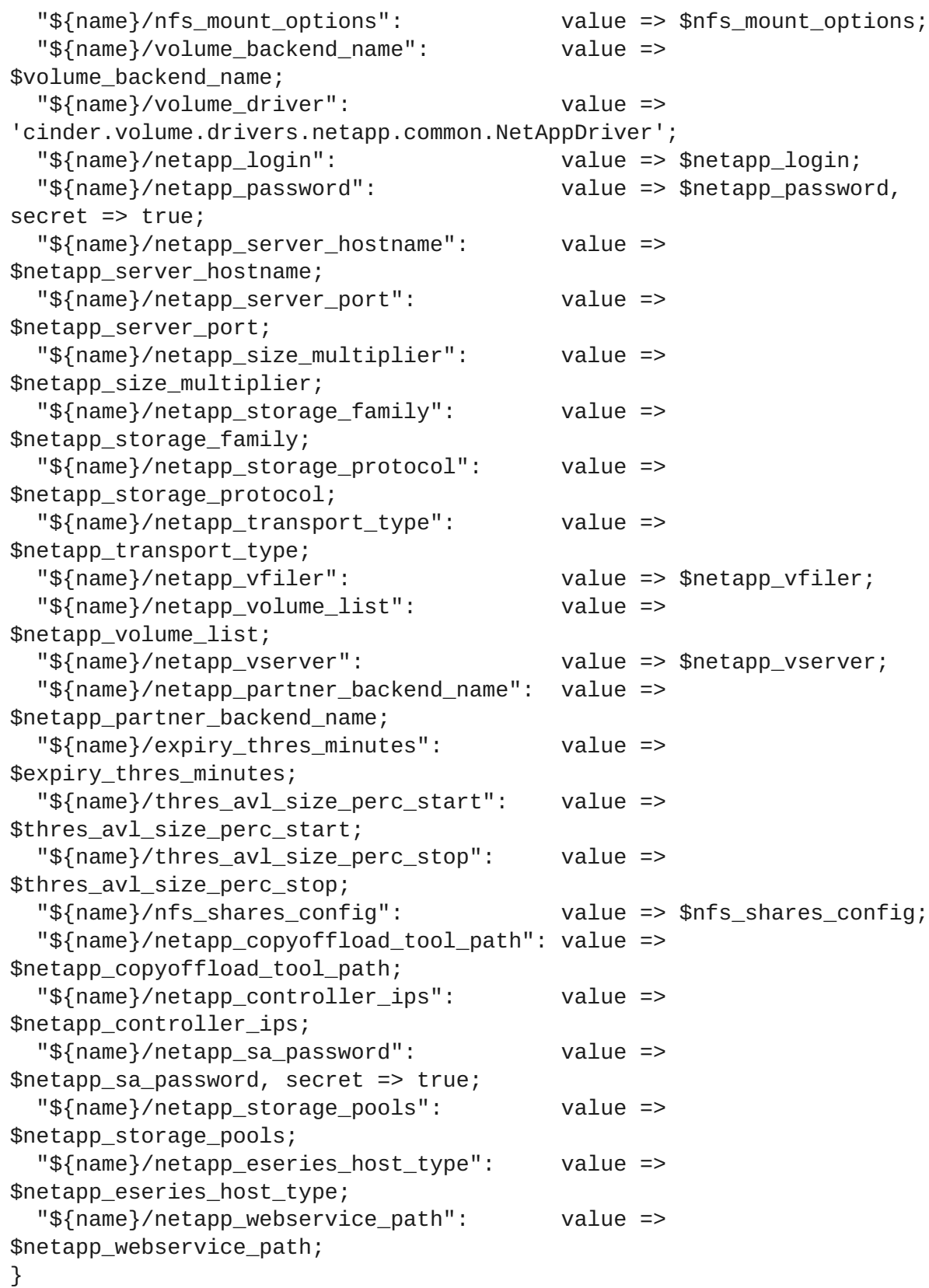

The director's Heat template collection contains an environment file and registered templates to configure the Hiera data for a NetApp Storage backend. The environment file is located in **environments/cinder-netapp-config.yaml** and contains the following default content:

```
resource_registry:
 OS::TripleO::ControllerExtraConfigPre:
../puppet/extraconfig/pre_deploy/controller/cinder-netapp.yaml
```

```
parameter_defaults:
```
CinderEnableNetappBackend: true CinderNetappBackendName: 'tripleo\_netapp' CinderNetappLogin: '' CinderNetappPassword: '' CinderNetappServerHostname: '' CinderNetappServerPort: '80' CinderNetappSizeMultiplier: '1.2' CinderNetappStorageFamily: 'ontap\_cluster' CinderNetappStorageProtocol: 'nfs' CinderNetappTransportType: 'http' CinderNetappVfiler: '' CinderNetappVolumeList: '' CinderNetappVserver: '' CinderNetappPartnerBackendName: '' CinderNetappNfsShares: '' CinderNetappNfsSharesConfig: '/etc/cinder/shares.conf' CinderNetappNfsMountOptions: '' CinderNetappCopyOffloadToolPath: '' CinderNetappControllerIps: '' CinderNetappSaPassword: '' CinderNetappStoragePools: '' CinderNetappEseriesHostType: 'linux\_dm\_mp' CinderNetappWebservicePath: '/devmgr/v2'

The **resource\_registry** sets the preconfiguration resources for Controller nodes (**OS::TripleO::ControllerExtraConfigPre**) to use

**puppet/extraconfig/pre\_deploy/controller/cinder-netapp.yaml** as the template to use for preconfiguration. The **parameter\_defaults** section includes some parameters to pass to these resources.

Including this environment file in the deployment defines the Hiera data, which the Puppet uses for the Cinder Puppet module's parameters during configuration.

Starting the actual application of the Puppet configuration depends on the **CinderEnableNetappBackend** parameter. The Heat template collection contains a set of core Puppet manifests for configuring Controller nodes. These files contain logic that detects if the **cinder\_enable\_netapp\_backend** Hiera data is set. The Hiera data is set using the **CinderEnableNetappBackend** parameter in the preconfiguration. Including **cinder-netappconfig.yaml** in your deployment and leaving the **CinderEnableNetappBackend: true** as is means the Controller Puppet manifest includes the **cinder::backend::netapp** class and passes the Hiera data values from the environment file:

```
if hiera('cinder_enable_netapp_backend', false) {
   $cinder_netapp_backend = hiera('cinder::backend::netapp::title')
   cinder config {
      "${cinder_netapp_backend}/host": value => 'hostgroup';
   }
   if hiera('cinder::backend::netapp::nfs_shares', undef) {
     $cinder_netapp_nfs_shares =
split(hiera('cinder::backend::netapp::nfs_shares', undef), ',')
   }
   cinder::backend::netapp { $cinder_netapp_backend :
     netapp_login =>
```

```
hiera('cinder::backend::netapp::netapp login', undef),
     netapp_password =>
hiera('cinder::backend::netapp::netapp_password', undef),
     netapp server hostname =>
hiera('cinder::backend::netapp::netapp_server_hostname', undef),
     netapp_server_port
hiera('cinder::backend::netapp::netapp_server_port', undef),
     netapp size multiplier =>
hiera('cinder::backend::netapp::netapp_size_multiplier', undef),
     netapp_storage_family =>
hiera('cinder::backend::netapp::netapp_storage_family', undef),
     netapp_storage_protocol =>
hiera('cinder::backend::netapp::netapp_storage_protocol', undef),
     netapp_transport_type =>
hiera('cinder::backend::netapp::netapp_transport_type', undef),
     netapp_vfiler =>
hiera('cinder::backend::netapp::netapp_vfiler', undef),
     netapp_volume_list =>
hiera('cinder::backend::netapp::netapp_volume_list', undef),
     netapp_vserver => =>
hiera('cinder::backend::netapp::netapp_vserver', undef),
     netapp_partner_backend_name =>
hiera('cinder::backend::netapp::netapp_partner_backend_name', undef),
     nfs_shares => $cinder_netapp_nfs_shares,
     nfs_shares_config =>
hiera('cinder::backend::netapp::nfs_shares_config', undef),
     netapp_copyoffload_tool_path =>
hiera('cinder::backend::netapp::netapp_copyoffload_tool_path', undef),
     netapp_controller_ips =>
hiera('cinder::backend::netapp::netapp_controller_ips', undef),
     netapp_sa_password =>
hiera('cinder::backend::netapp::netapp_sa_password', undef),
     netapp_storage_pools =>
hiera('cinder::backend::netapp::netapp_storage_pools', undef),
     netapp eseries host type \Rightarrowhiera('cinder::backend::netapp::netapp_eseries_host_type', undef),
     netapp_webservice_path =>
hiera('cinder::backend::netapp::netapp_webservice_path', undef),
   }
  }
```
This means configuring the Overcloud to use NetApp Storage only requires a few steps:

1. Copy the **environments/cinder-netapp-config.yaml** file to a local location so that you can edit it:

\$ cp /usr/share/openstack-tripleo-heattemplates/environments/cinder-netapp-config.yaml ~/templates/.

- 2. Edit the **cinder-netapp-config.yaml** file:
	- **Modify the resource\_registery** section to use an absolute path refering to cinder**netapp.yaml**

Modify the **parameter\_defaults** section to add NetApp parameters. See the **cinder-netapp.yaml** for reference

For example:

```
resource_registry:
  OS::TripleO::ControllerExtraConfigPre: /usr/share/openstack-
tripleo-heat-
templates/puppet/extraconfig/pre_deploy/controller/cinder-
netapp.yaml
parameter_defaults:
  CinderEnableNetappBackend: true
  CinderNetappBackendName: 'tripleo_netapp'
  CinderNetappLogin: 'admin'
  CinderNetappPassword: 'p@55w0rd!'
  CinderNetappServerHostname: 'netapp.example.com'
  CinderNetappServerPort: '80'
  CinderNetappSizeMultiplier: '1.2'
  CinderNetappStorageFamily: 'ontap_cluster'
  CinderNetappStorageProtocol: 'nfs'
  CinderNetappTransportType: 'http'
  CinderNetappNfsShares:
'192.168.1.200:/storage1,192.168.1.200:/storage2'
  CinderNetappNfsSharesConfig: '/etc/cinder/shares.conf'
  CinderNetappEseriesHostType: 'linux_dm_mp'
  CinderNetappWebservicePath: '/devmgr/v2'
```
Make sure to leave **CinderEnableNetappBackend** set to **true**.

3. Include the **cinder-netapp-config.yaml** file in your deployment:

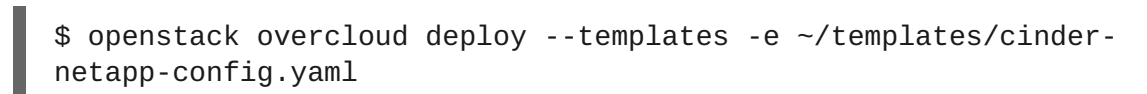

This defines the NetApp Storage configuration as a part of the Overcloud's Hiera data. Then the Overcloud uses this Hieradata to configure Cinder's NetApp backend during the core configuration.

This example demonstrates how the director integrates storage components from a certified vendor with the Overcloud's Cinder service.